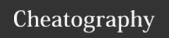

# Linux (RHEL) User Management Cheat Sheet by PeterCeeAU via cheatography.com/58333/cs/15427/

### Notice

This information specifically relates to place of employment, but may be useful elsewhere.

| User and Group Management            |                                                                          |
|--------------------------------------|--------------------------------------------------------------------------|
| Action                               | Command                                                                  |
| List users configured on local host  | awk -F: '/\/home/ {printf " %s: %s \n",\$ 3,\$1}' /etc/p asswd   sort -n |
| List groups configured on local host | awk -F: -v id=" 999 " '\$3 > id' /etc/group                              |

For Users, the assumption is that they are non-system users if they have a / home directory For Groups, the assumption is that they are non-system groups if gid is greater the 999

Refer to /etc/l ogi n.defs

| Create User                                                                                                    |                                                                                                    |  |
|----------------------------------------------------------------------------------------------------|----------------------------------------------------------------------------------------------------|--|
| Create user                                                                                                    | useradd -c " Fir stname Lastna me" -d /hom€irstn ame.la stn ame.suff±x <ui d=""> -q <qi d=""> -m -s /bin/bash firstn ame.la stn ame.suffix</qi></ui> |  |
|                                                                                                    | Vui uz -y vyi uz -m -s /bin/bash iiisth ame.ia sth ame.suiiix                                                                                        |  |
| Create user (shorter)                                                                                                    | useradd -c " Fir stname Lastna me" -u <ui d=""> -g <gifd\( -<="" ame.la="" stn="" td="" xstn=""></gifd\(></ui>                                       |  |
|                                                                                                    | ame.suffix                                                                                                    |  |
| Set password                                                                                                    | passwd firstn ame.la stn ame.suffix                                                                                                    |  |
| Set account aging policy                                                                                                    | chage -M 90 -W 7 -I 30 -d 0 $firstn$ $ame.la$ $stn$ $ame.suffix$                                                                                     |  |
| where -M maximum number of days between password changes, -W number of days warning before password expires, -I inactive days after |                                                                                                    |  |
| password expires that account is I                                                                                                  | ocked, -d days since password changed (setting to 0 zero forces password change on next logon)                                                       |  |
| Expire password                                                                                                    | chage -d 0 firstn ame.la stn ame.suffix                                                                                                    |  |
| (force password change)                                                                                                    |                                                                                                    |  |
| Expire password and set account expiry(for contractors)                                                                             | chage -d 0 -E <b>YYYY-MM-DD</b> firstn ame.la stn ame.suffix                                                                                         |  |

List account aging information chage -1 firstn ame.la stn ame.suffix

User accounts are in: firstname.lastname.accounttype format. These 3 variables are used by the user management scripts. Admin User Account are suffixed with .nalx.

Service Accounts are prefixed with svc.

uid and gid are maintained in a central location to ensure uniformity across server fleet.

| Account Management                      |                                                                                                   |
|-----------------------------------------|---------------------------------------------------------------------------------------------------|
| Disable account (most effective method) | chage -E0 firstn ame.la stn ame.suffix                                                            |
| Re-enable account                       | chage -E1 firstn ame.la stn ame.suffix                                                            |
| Lock account                            | usermod -L <i>username</i>                                                                        |
| Check lock status                       | grep username /etc/s hadow single exclamation mark before encrypted password means account locked |
| Lock password                           | passwd -1 username                                                                                |
| Unlock password                         | passwd -u <i>username</i>                                                                         |

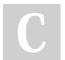

By PeterCeeAU

Published 6th September, 2021. Last updated 6th September, 2021. Page 1 of 2.

Sponsored by Readable.com Measure your website readability! https://readable.com

cheatography.com/peterceeau/

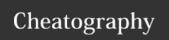

## Linux (RHEL) User Management Cheat Sheet by PeterCeeAU via cheatography.com/58333/cs/15427/

| Account Management (cont)               |                                                                                                    |
|-----------------------------------------|----------------------------------------------------------------------------------------------------|
| Check password status                   | grep username /etc/s hadow two exclamation marks before encrypted password means password locked              |
| Check whether password ever set         | grep username /etc/s hadow two exclamation marks with no encrypted password means password has never been set |
| Extend account expiry (for contractors) | chage -E YYYY-MM-DD firstn ame.la stn ame.suffix                                                              |

The recommended method of securing an account is disabling by using the chage command. Locking of accounts by using usermod or passwords by using passwd commands are not as effective. For example, an account which uses SSH does not use passwords.

| List Logged On Users                                        |                                  |  |
|-------------------------------------------------------------|----------------------------------|--|
| Show who is logged on                                       | who                              |  |
| Show who is logged on and what they are doing               | W                                |  |
| Show list of last logged in users who are "still logged in" | last -F   grep 'still logged in' |  |
| Print name of users currently logged in to local host       | users                            |  |

### Non-standard aliases

| Alias   | Command                                                                                               |
|---------|----------------------------------------------------------------------------------------------------|
| lusers  | awk -F: '{ if ( $\$3 > 999 \&\& \$3 < 60001$ ) print $\$1 $ }' /etc/p asswd   grep -v $suffix$   sort |
| ladmins | awk -F: '{ if ( $\$3 > 999 \&\& \$3 < 60001$ ) print $\$1 $ }' /etc/p asswd   grep $suffix$   sort    |

These are functions stored in /etc/p rof ile.d/ ali ases Again, refer to /etc/l ogi n.deffor UID\_MIN and UID\_MAX and GID\_MIN and GID\_MAX values

### Get User Information Function

# get-us era ccounts [Account Type: ALL|no rma l|a dmi ns| ser vice] [Output Format :na me| des cri pti - on| alm ost all |cs v|t able] [Addit ional Info: GROUP| nog rou p|c omp lete]

Where group information is collected from corresponding user entry in /etc/group and where addition information is collated from <code>chage</code> command

Argument order is important (does not use <code>getopt</code> or <code>getopts</code>). Account Type - ALL (is the default option). Output Format: no specific option required. Additional Info - GROUP info (is the default option).

- # get-us era ccounts
- # get-us era ccounts service csv group
- # get-us era ccounts admins tablefull complete

Based on function listusers / get-useraccounts (expanded version of the above custom functions lusers and ladmins). The get-us era -ccounts alias is in PowerShell (verb-noun) format so somewhat familiar for Windows Administrators.

https://github.com/PeterCeeAU/linux\_user\_management/blob/b473c53e3a9b83dad4246e6d24ae0109fcca7768/listusers

Could be saved as part of a function file or incorporated into the system alias file (/etc/p rof ile.d/ ali ase).sh

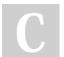

By PeterCeeAU

Published 6th September, 2021. Last updated 6th September, 2021. Page 2 of 2. Sponsored by **Readable.com**Measure your website readability!
https://readable.com

cheatography.com/peterceeau/